## **WINLINK 101 USING WINLINK EXPRESS**

questions to Al K7NHV@arrl.net

When you use Winlink over the radio, you are the CLIENT. You connect to a SERVER that will take your outgoing e-mail and send you your incoming e-mail. The SERVER is an RMS (Radio Message Server).

Winlink was formed 25 years ago to give e-mail to hams in sailboats and RVs. EOCs started using it because it is extremely reliable. Winlink is a nonprofit 501(c)3 supported by donations. They ask for a \$25 donation when you start. Click "remind me later." The code is written by retired professional programmers who donate their time.

To use Winlink you need an e-mail account: (your call)@WINLINK.ORG You get your account by connecting to an RMS OVER THE RADIO. Ask K7NHV to set it up.

Winlink has several CMS (Central Message Servers) in commercial facilities with multiple routes to the Internet and multiple power sources. Any of them can handle the entire world-wide message load.

Imagine 300 spam e-mail to download over a slow radio channel when you activate the EOC. Hence, the Winlink SPAM FILTER.

Mail from JOHN@GMAIL.COM will be stopped. There are three ways to bypass the filter:

1. Send mail from your Winlink address to JOHN@GMAIL.COM

2. At Winlink.ORG add JOHN@GMAIL.COM to your whitelist.

3. Have John start the subject with the "secret handshake." Subject: //WL2K Otherwise you won't receive mail from John to your Winlink address.

The client software is Winlink Express.

Download it free at: winlink.org/WinlinkExpress

Accept defaults and install.

Put in your call and password.

CN87SK is the Vashon grid square (latitude and longitude).

Service Code is "PUBLIC" (or "EMCOMM" for an EOC).

Lower right – check the box to use AWS (Amazon Web Services) as the CMS.

To write a message: Click Message – new message or click on blank page icon at upper left. REMEMBER TO POST TO OUTBOX!

Select Telnet Winlink REMEMBER TO CLICK "START"! You can attach small files, but remember, radio has limited bandwidth. Packet is the VHF mode (local, Technician class license).Pactor and Winmor are HF modes (long distance, General class license).

Over the radio click Open Session, choose Packet Winlink then select RMS station, Set frequency on radio for that station Click Start. Operation is almost like Telnet RMS station W7VMI-10 Set frequency 145.070 Listen to be sure the frequency is clear. Click Start.

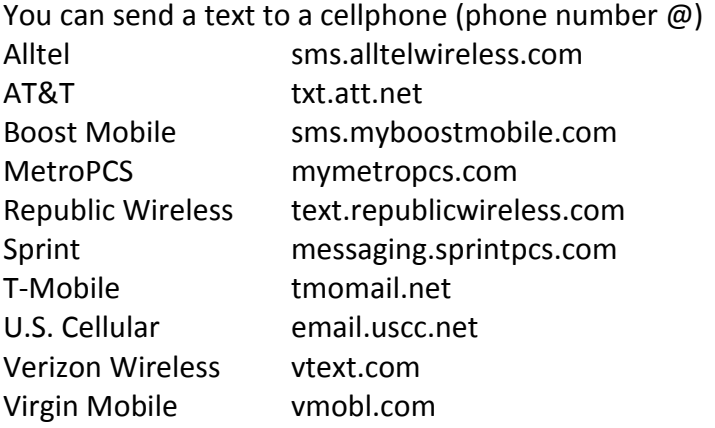

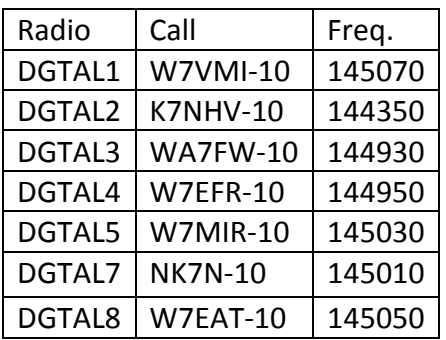

W7EFR-10 is on top of Cougar Mountain and easy to reach from any LACC. W7EAT-10 is atop a 1,000 foot hill by Eatonville and works from most LACCs.

Burton LACC NN7SS@winlink.org Dockton LACC W7PDZ@winlink.org EMERGENCY OPERATIONS CENTER at Main Fire Station 55 W7VMI@winlink.org North End LACC KE7KDQ@winlink.org Talequah LACC **[AE7TH@winlink.org](mailto:AE7TH@winlink.org)** 

Trailer N7RDP@winlink.org